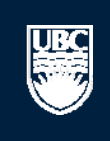

a place of mind

# **How to Submit a New Animal Care Research/Pilot Project Application**

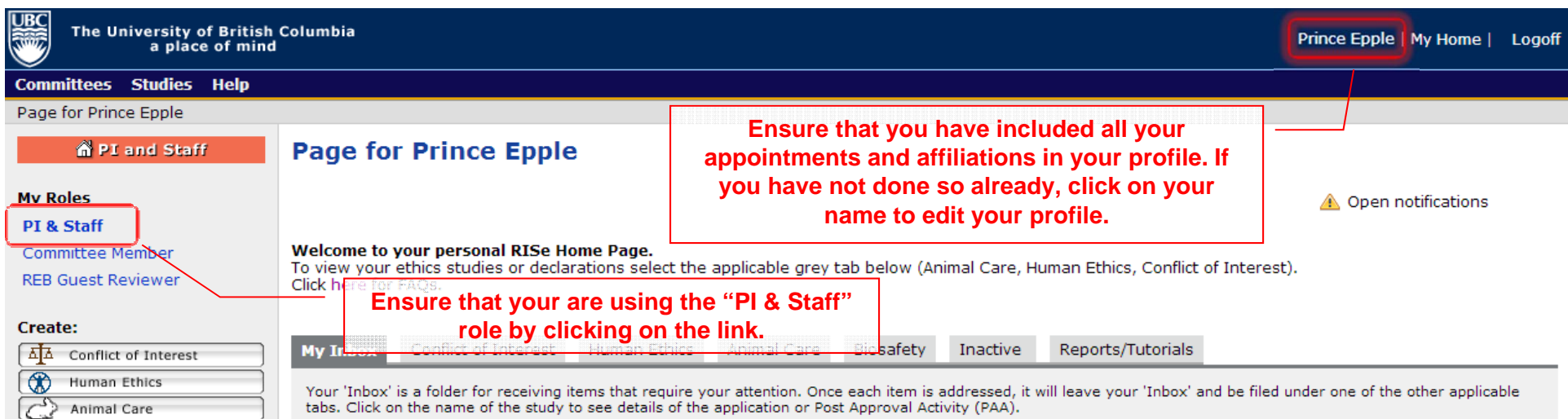

### **New Applications**

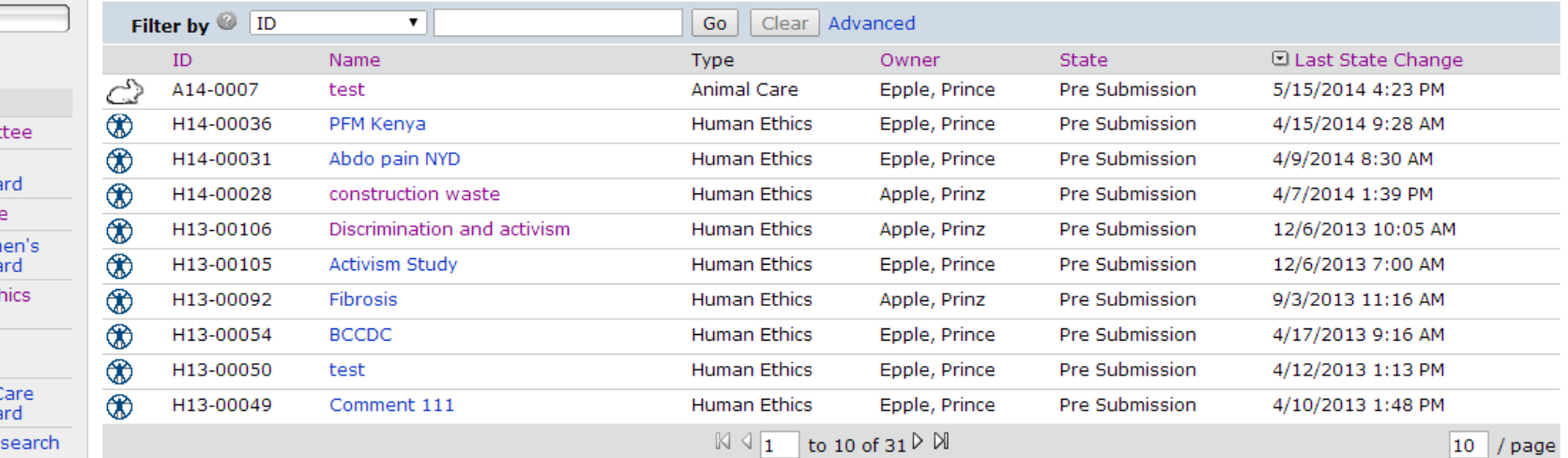

### **Post Approval Activities (In Progress)**

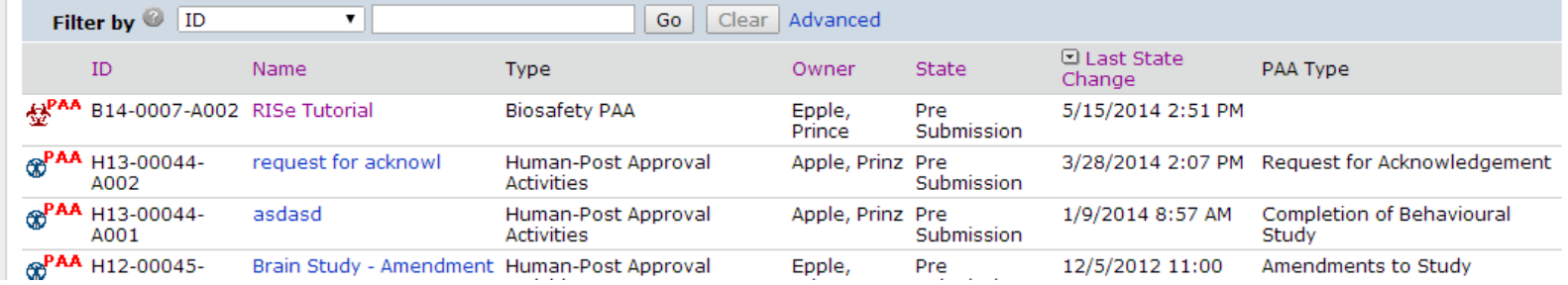

### **Committees**

**参** Biosafety

Send Feedback

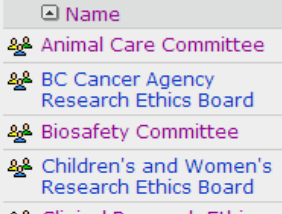

- 2<sup>2</sup> Clinical Research Eth<br>Board 2<sup>2</sup> Conflict of Interest Committee
- 22 Providence Health C Research Ethics Boa
- 2<sup>2</sup> UBC Behavioural Res
- 2<sup>2</sup> UBC Okanagan<br>Behavioural Research Ethics Board

A Open notifications

 $10$  / page

### **Committees Studies Help**

### Page for Prince Epple

### **n** PI and Staff

### **Page for Prince Epple**

### **My Roles**

 $_{\rm UBC}$ 

### PI & Staff

### **Committee Member**

**REB Guest Reviewer** 

Send Feedback

**Committees △** Name

Board

Committee

### **Create:**

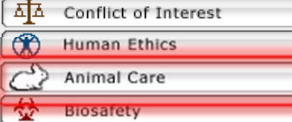

## Welcome to your personal RISe Home Page.

Conflict of Interest

To view your ethics studies or declarations select the applicable grey tab below (Animal Care, Human Ethics, Conflict of Interest). Click here for FAQs.

Animal Care

Human Ethics

**My Inbox** 

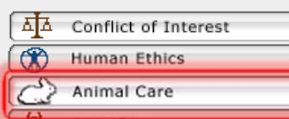

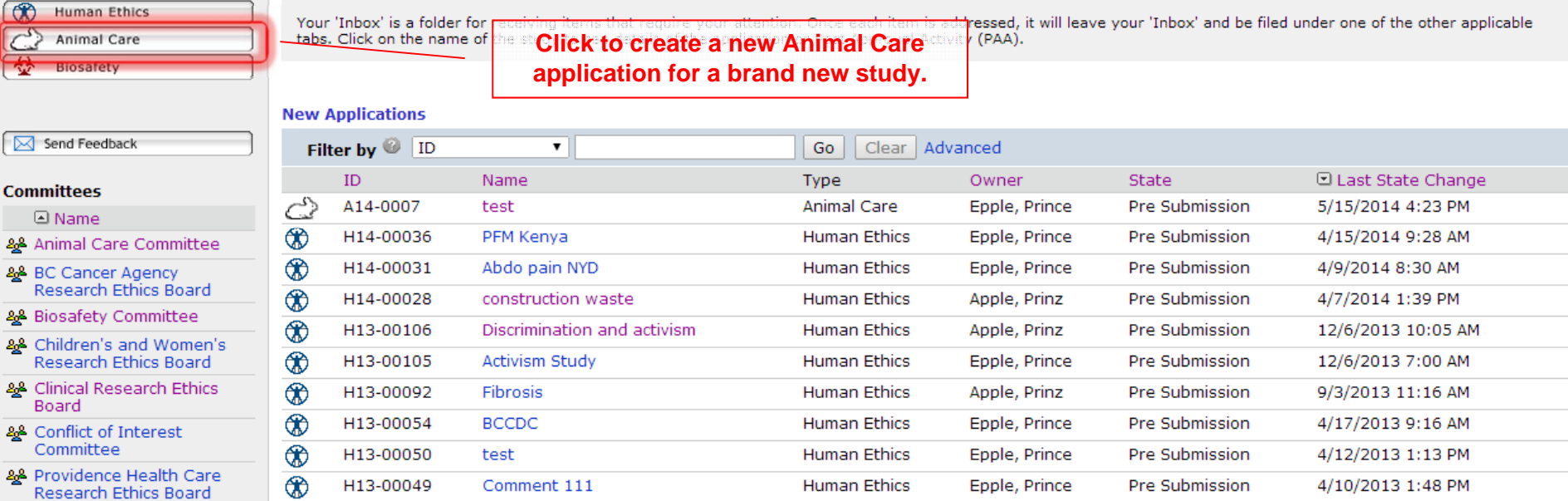

Biosafety

Inactive

Reports/Tutorials

### & UBC Behavioural Research **Ethics Board**

& UBC Okanagan Behavioural Research Ethics Board

### **Post Approval Activities (In Progress)**

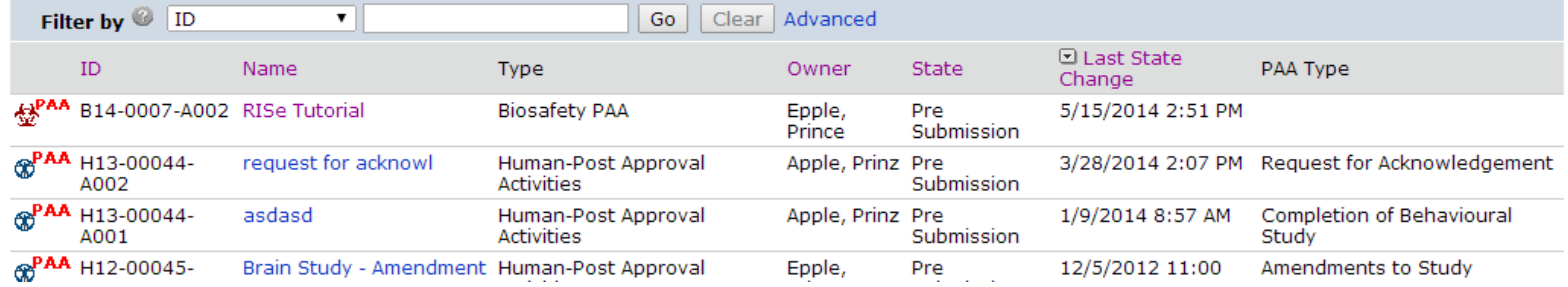

 $\boxtimes$   $\boxed{1}$  to 10 of 31  $\triangleright$   $\boxtimes$ 

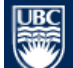

Save | | Print...

 $<<$  Back

 $\text{Continue}~\texttt{>>}$ 

### 1. STUDY TEAM - ANIMAL CARE COMMITTEE

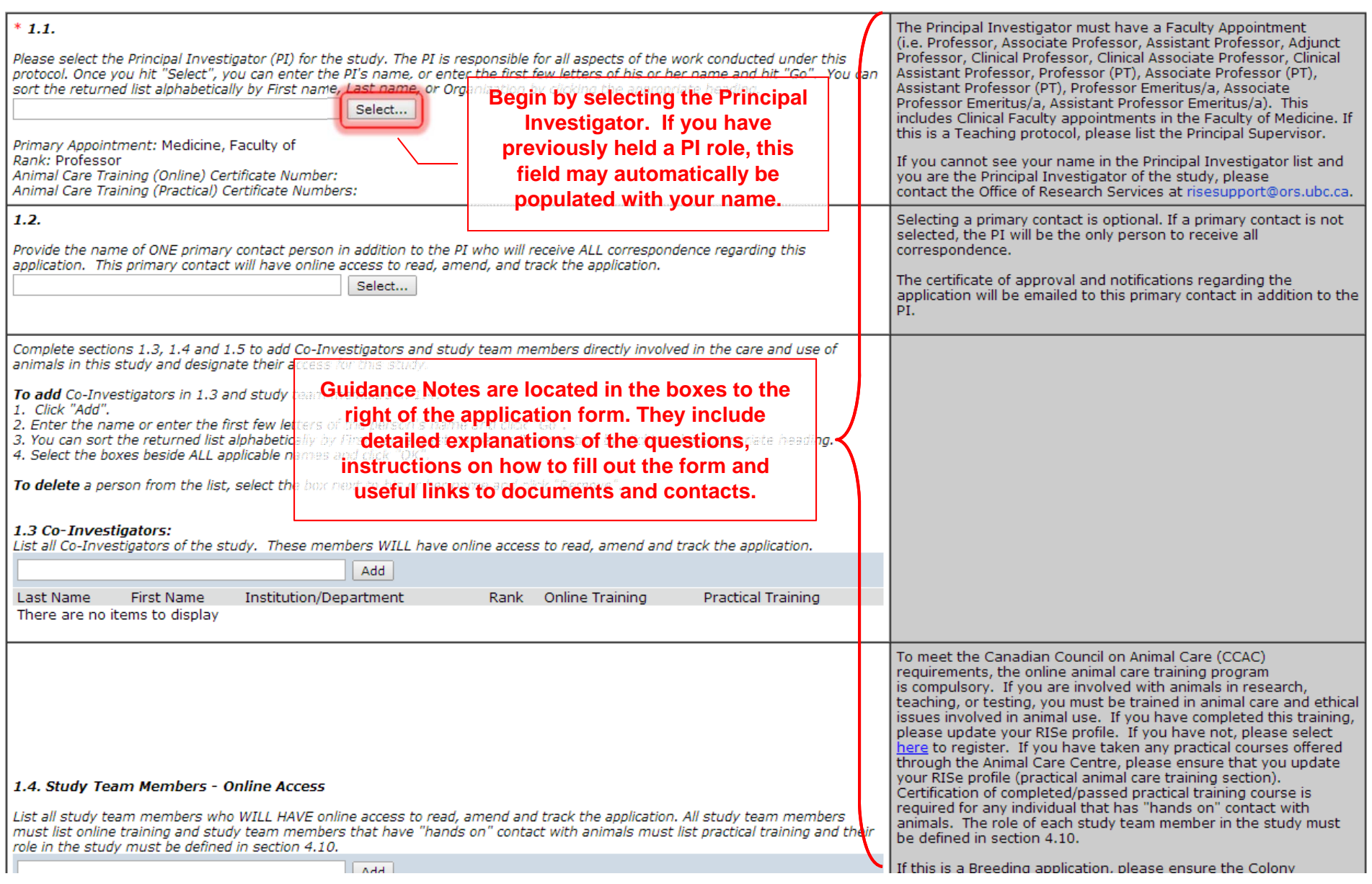

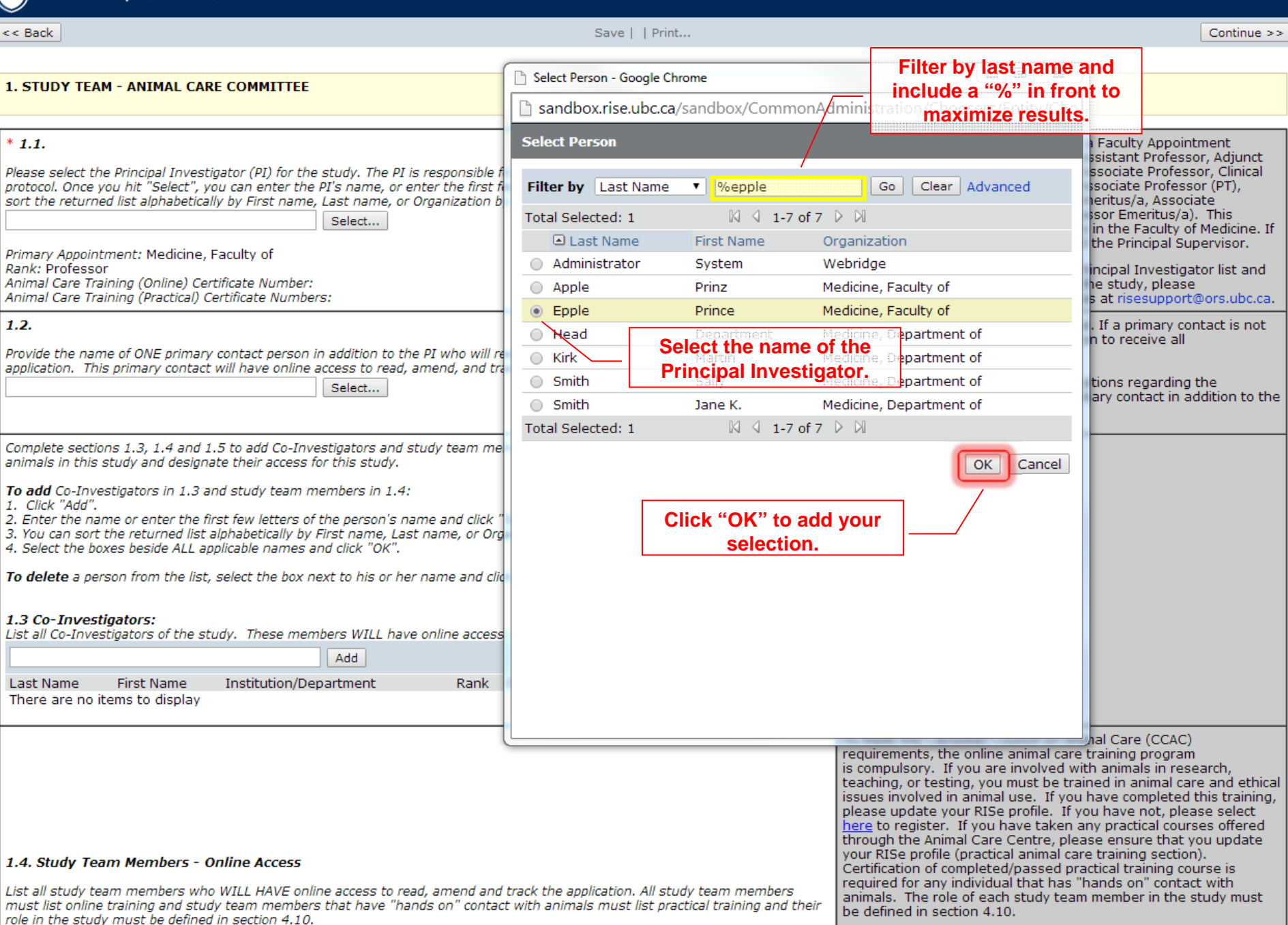

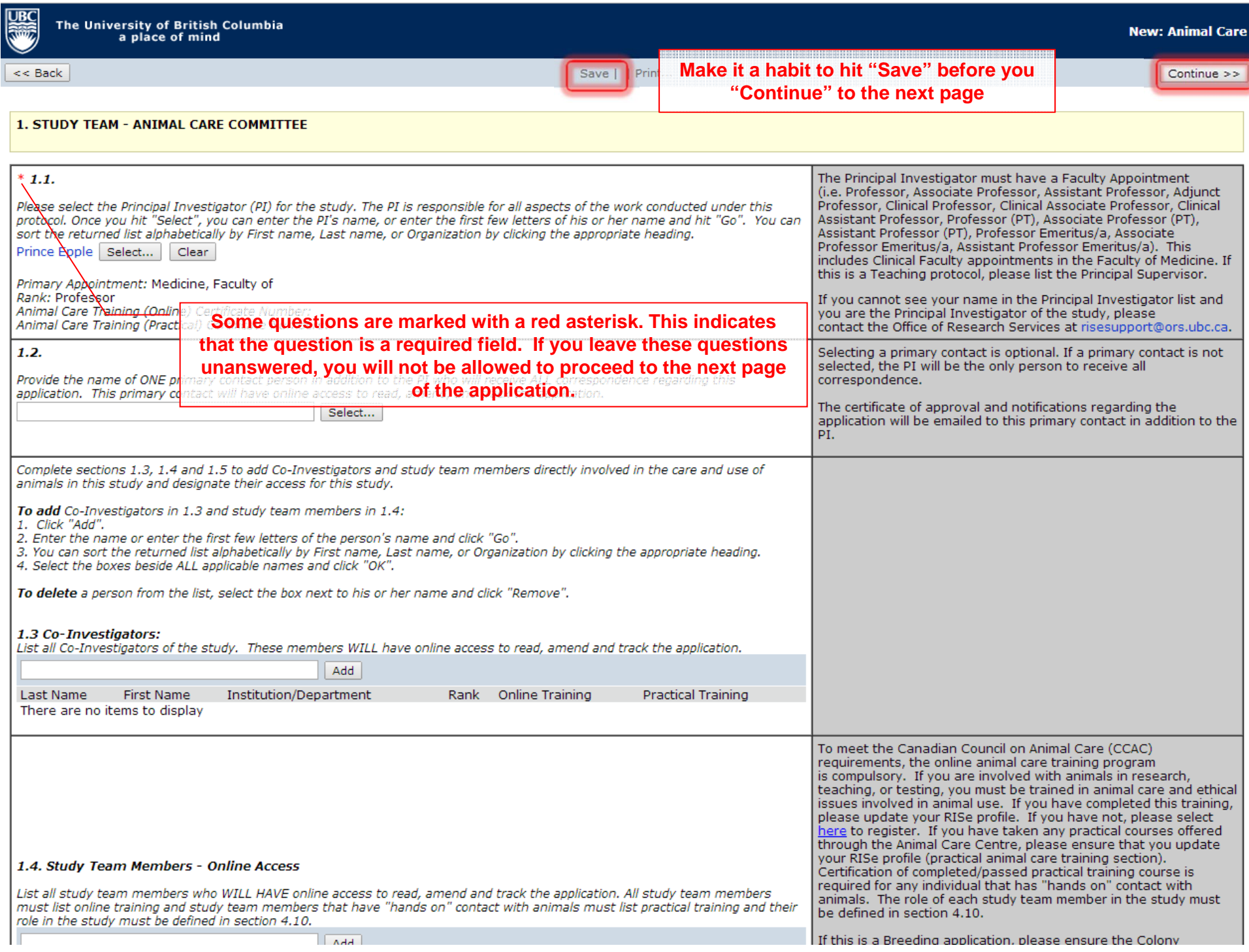

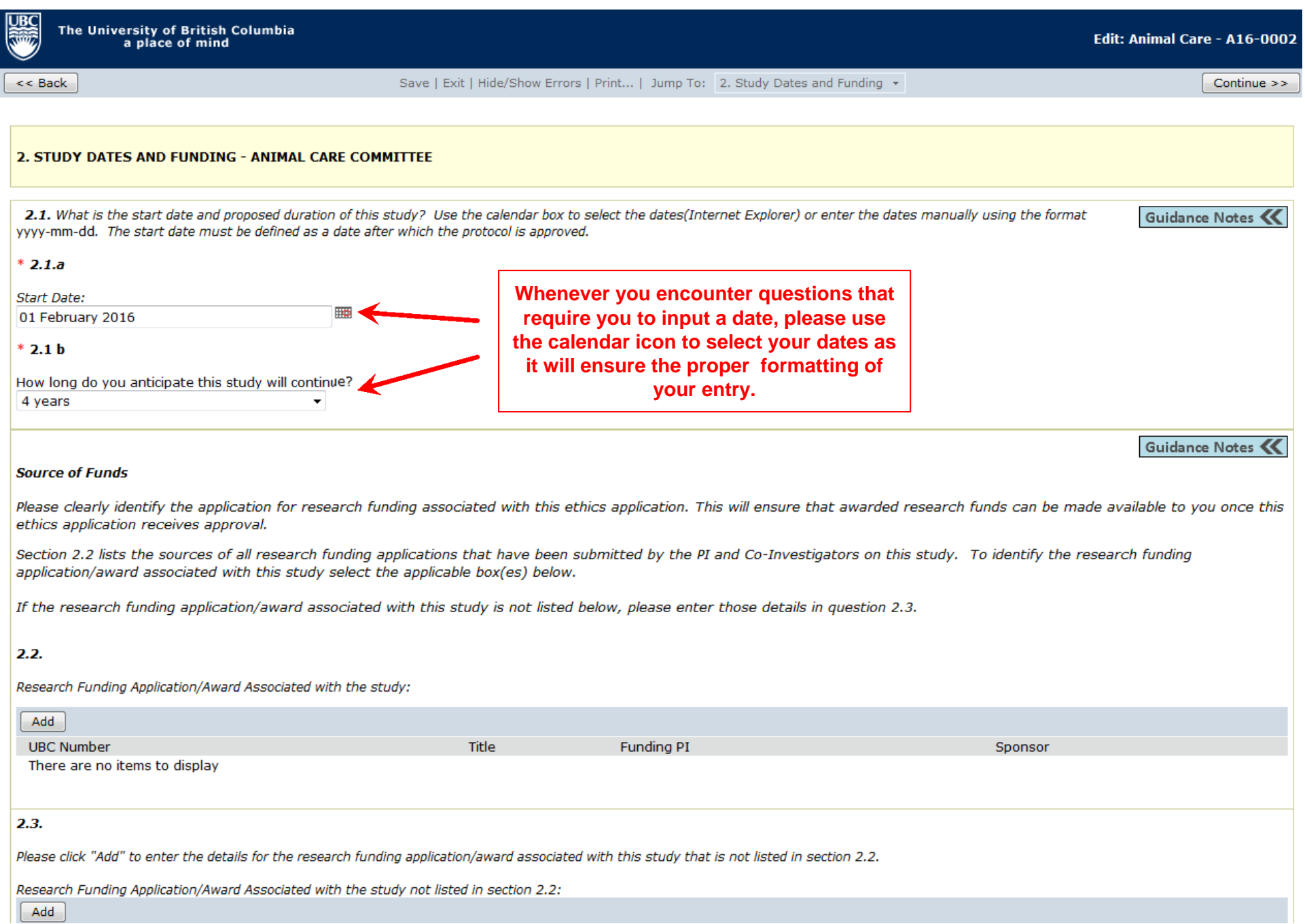

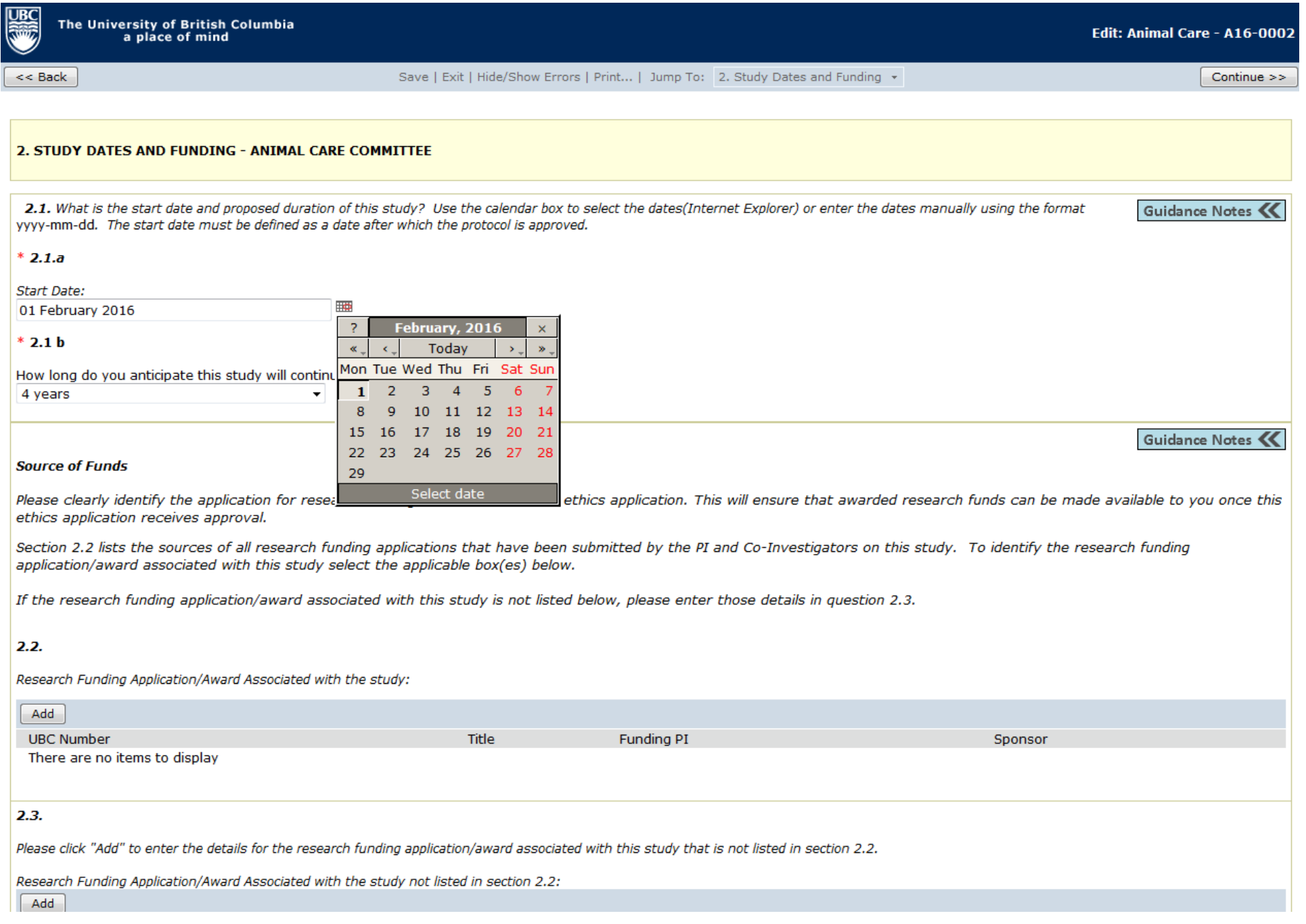

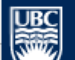

 $<<$  Back

Save | Exit | Hide/Show Errors | Print... | Jump To: 3. Animal Information & Type of Animal Review +

 $Continue$ 

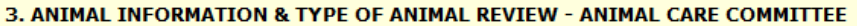

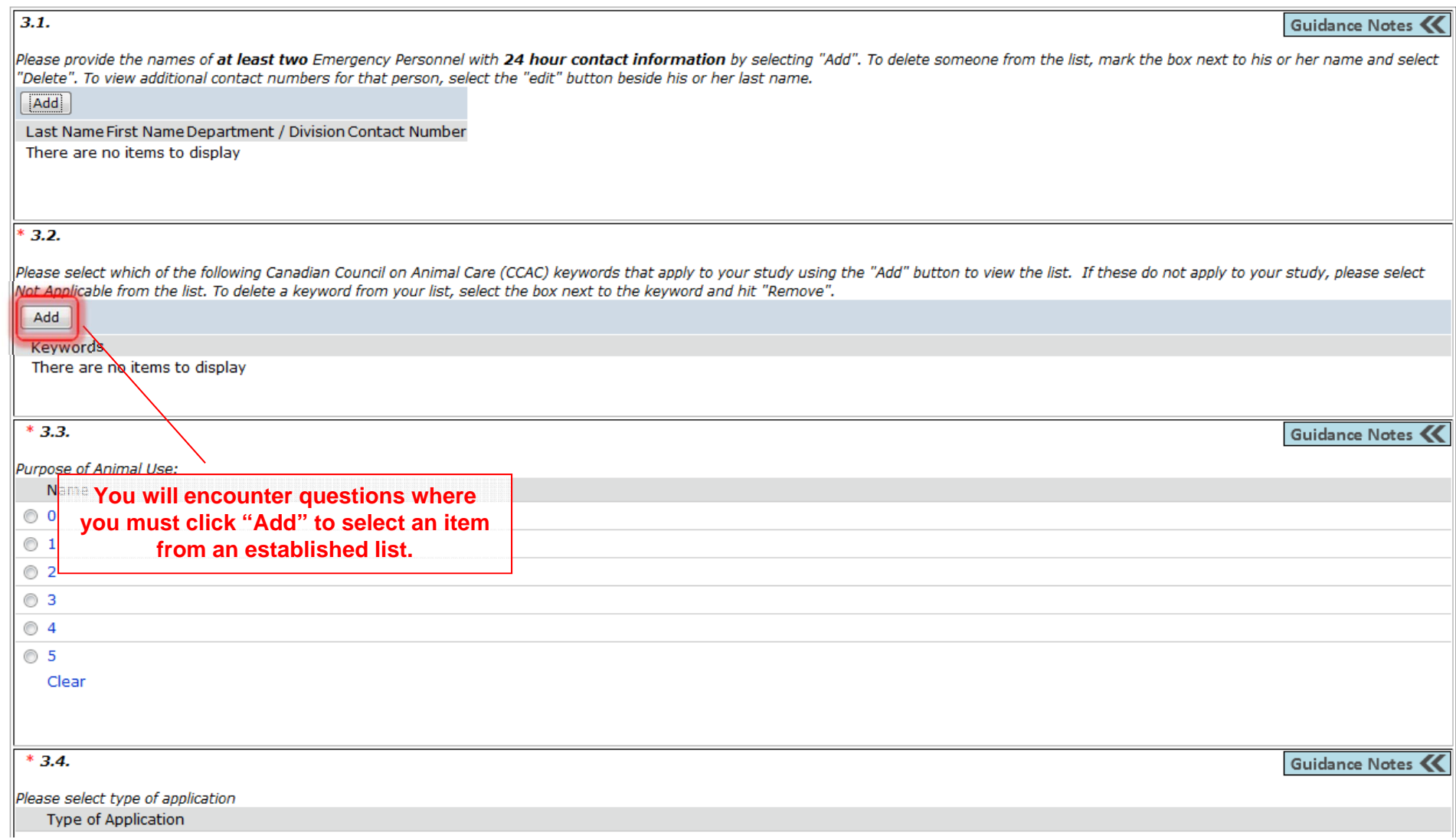

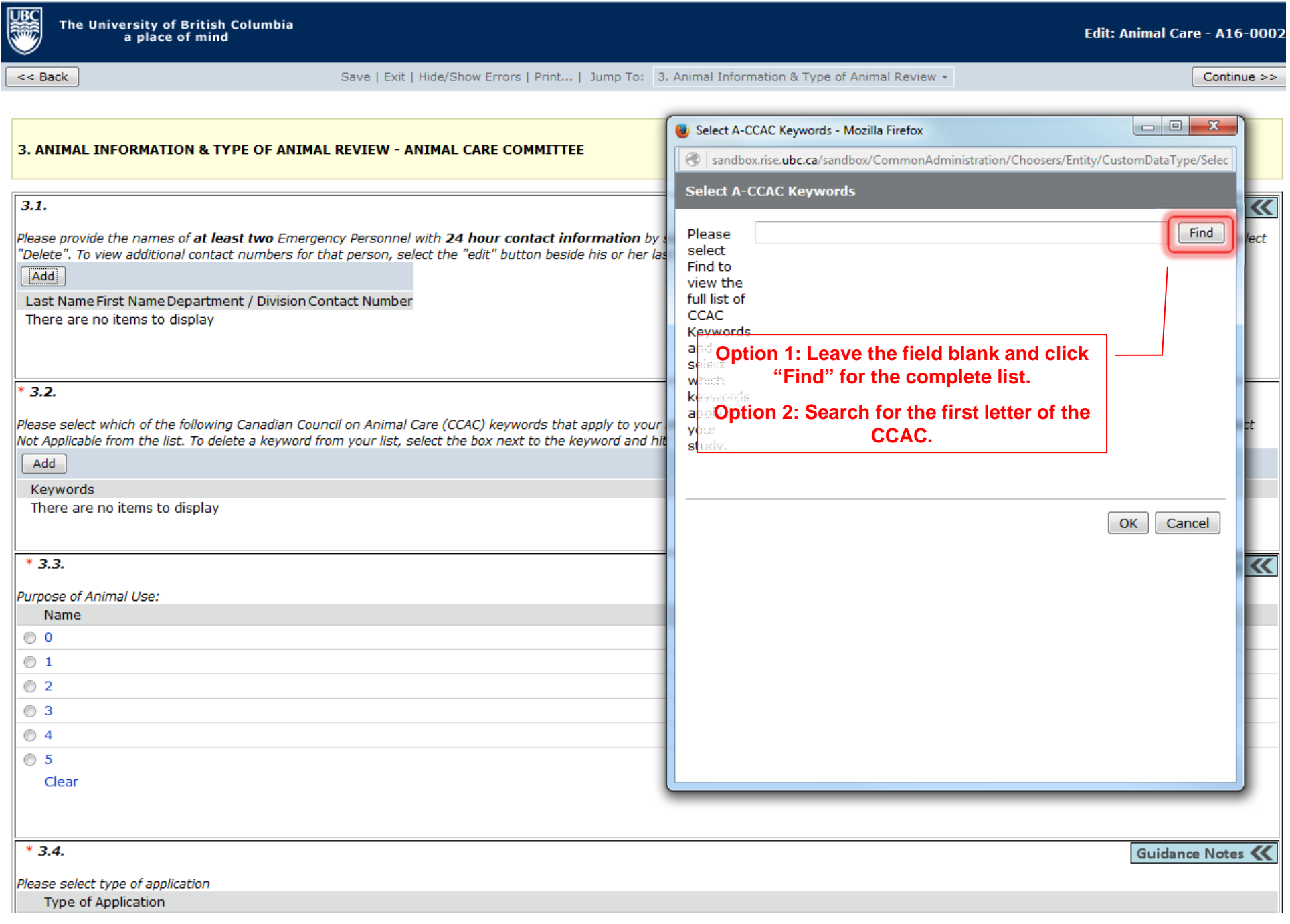

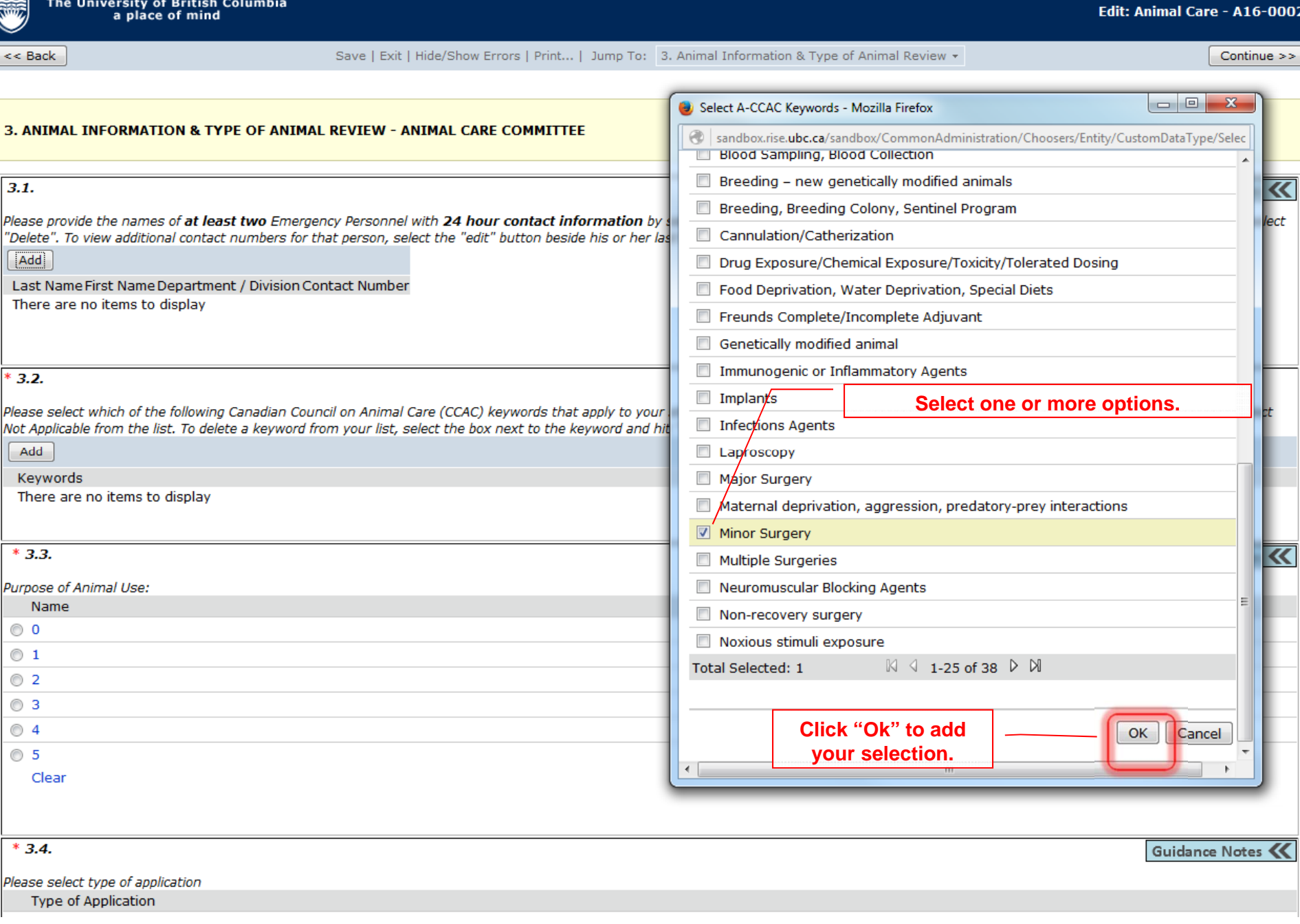

 $|UBC|$ 

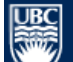

 $<<$  Back

Edit: Animal Care - A16-0002

Save | Exit | Hide/Show Errors | Print... | Jump To: 3. Animal Information & Type of Animal Review +

 $Continue$ 

### 3. ANIMAL INFORMATION & TYPE OF ANIMAL REVIEW - ANIMAL CARE COMMITTEE

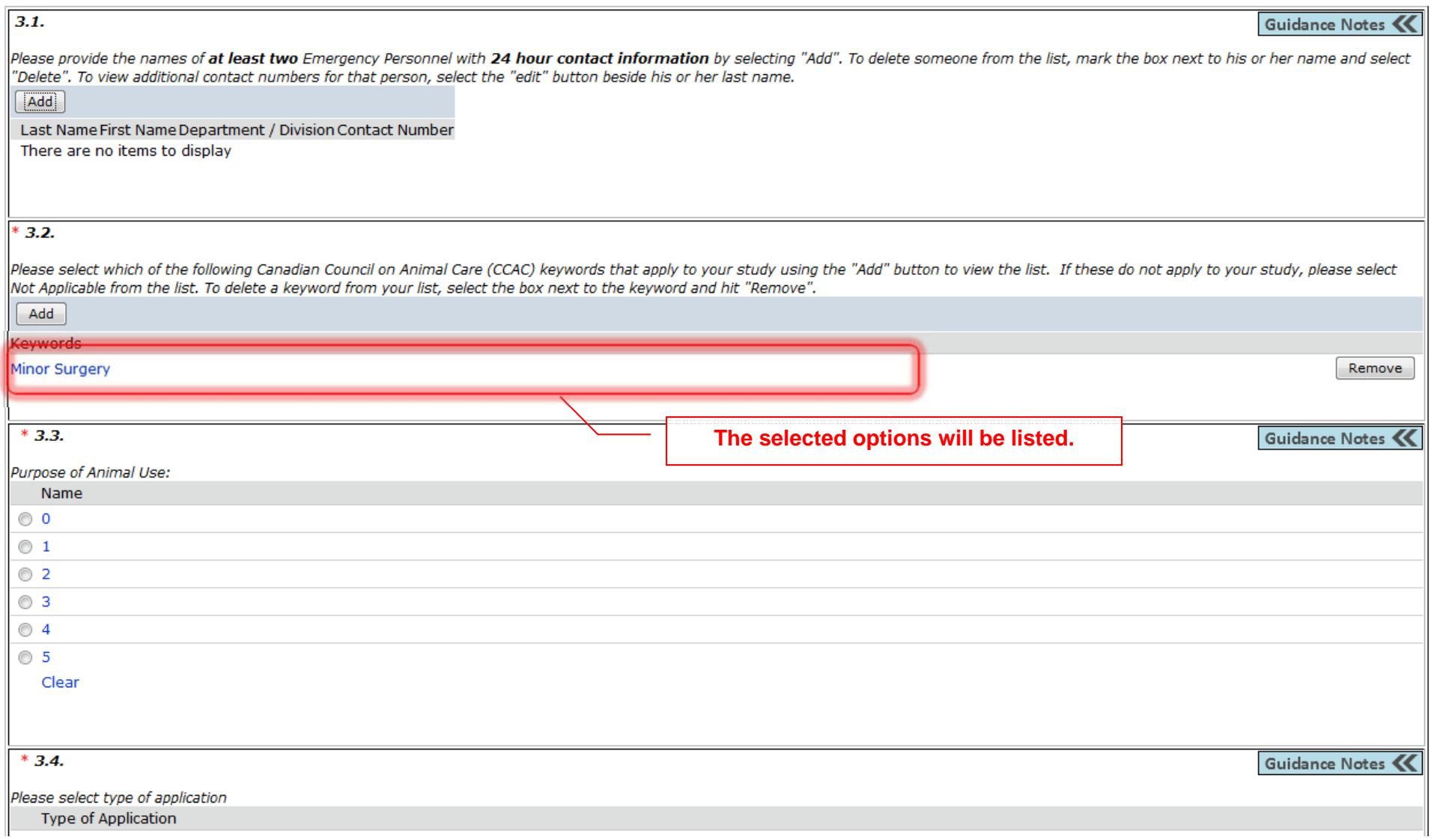

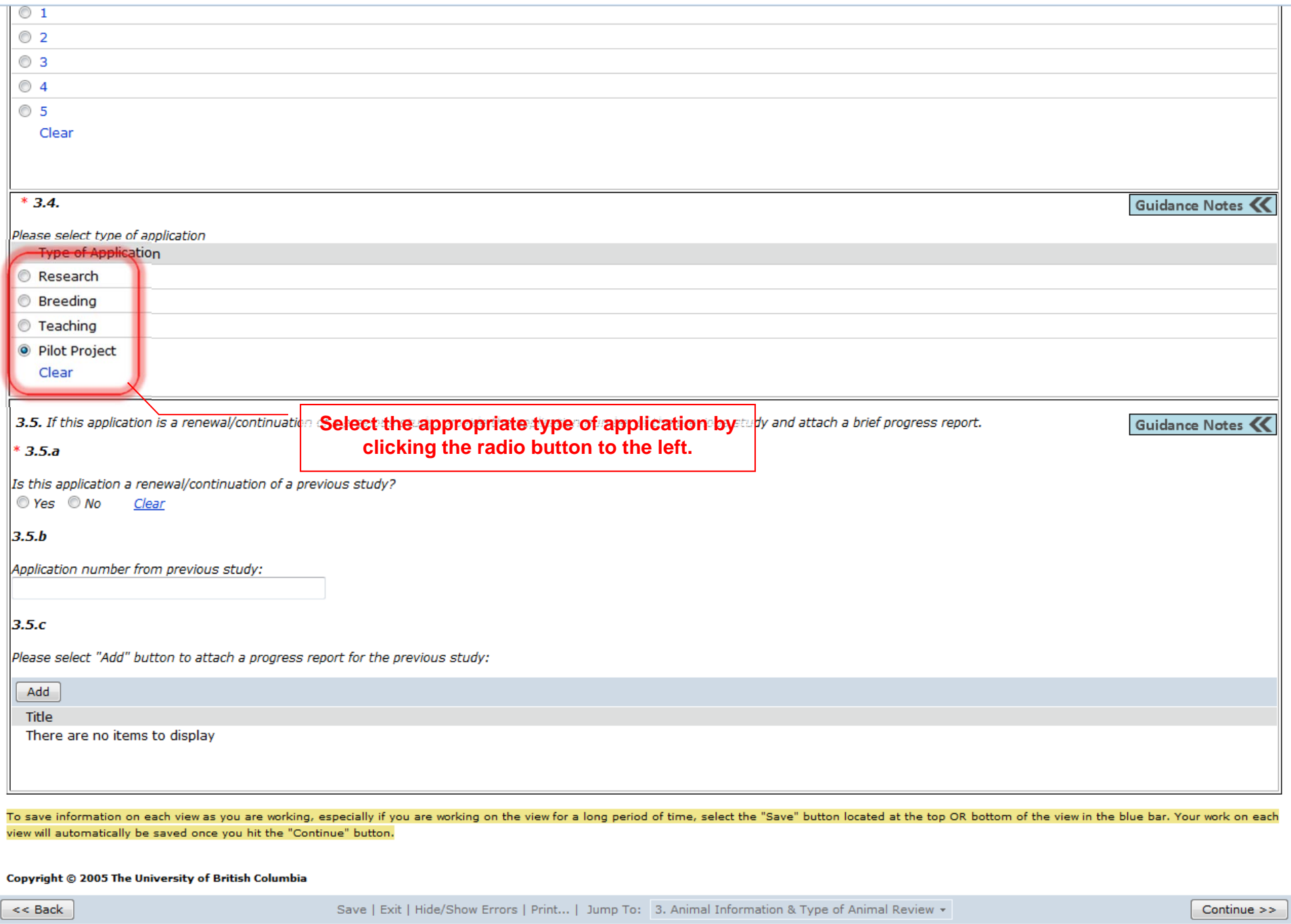

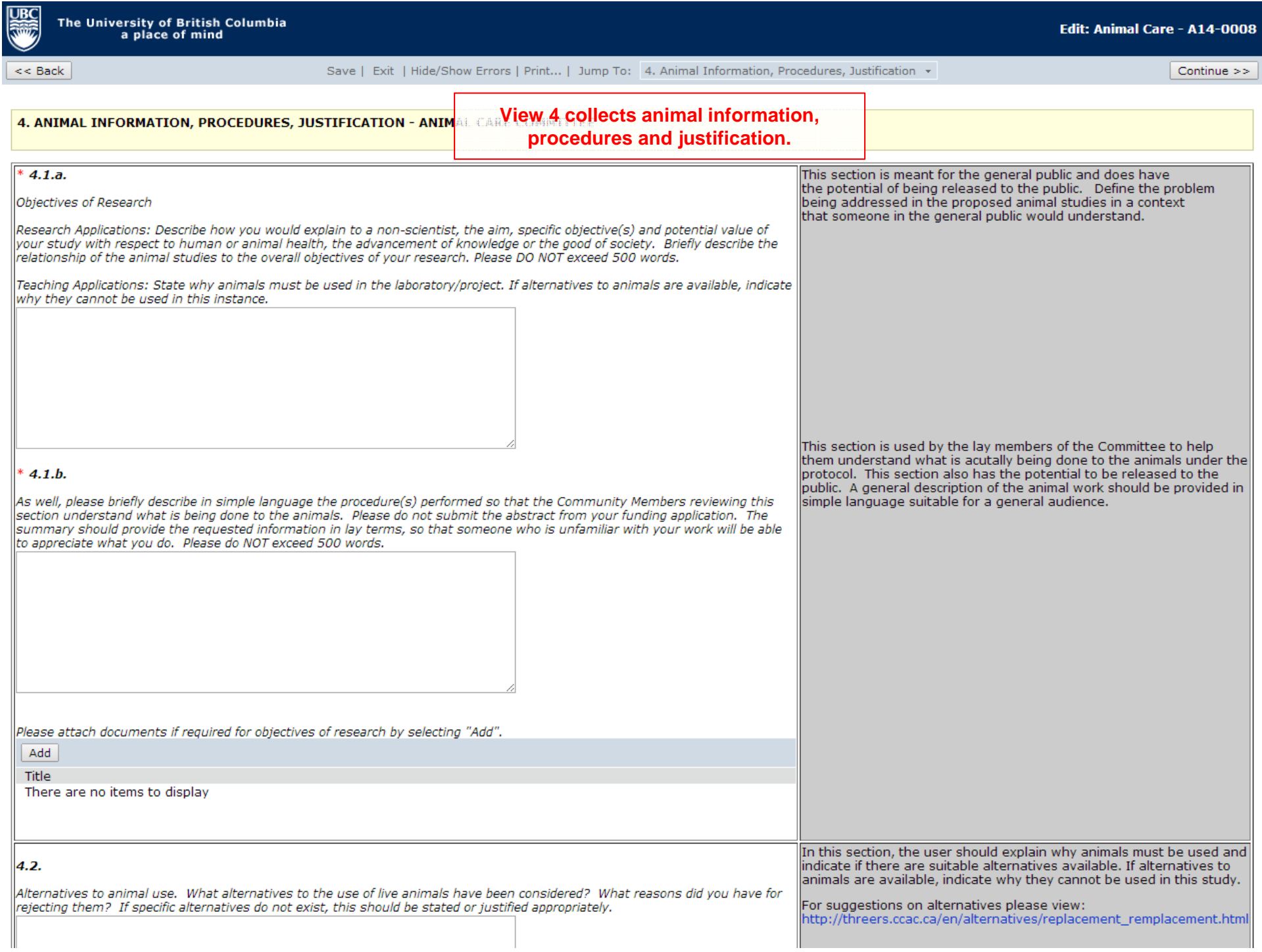

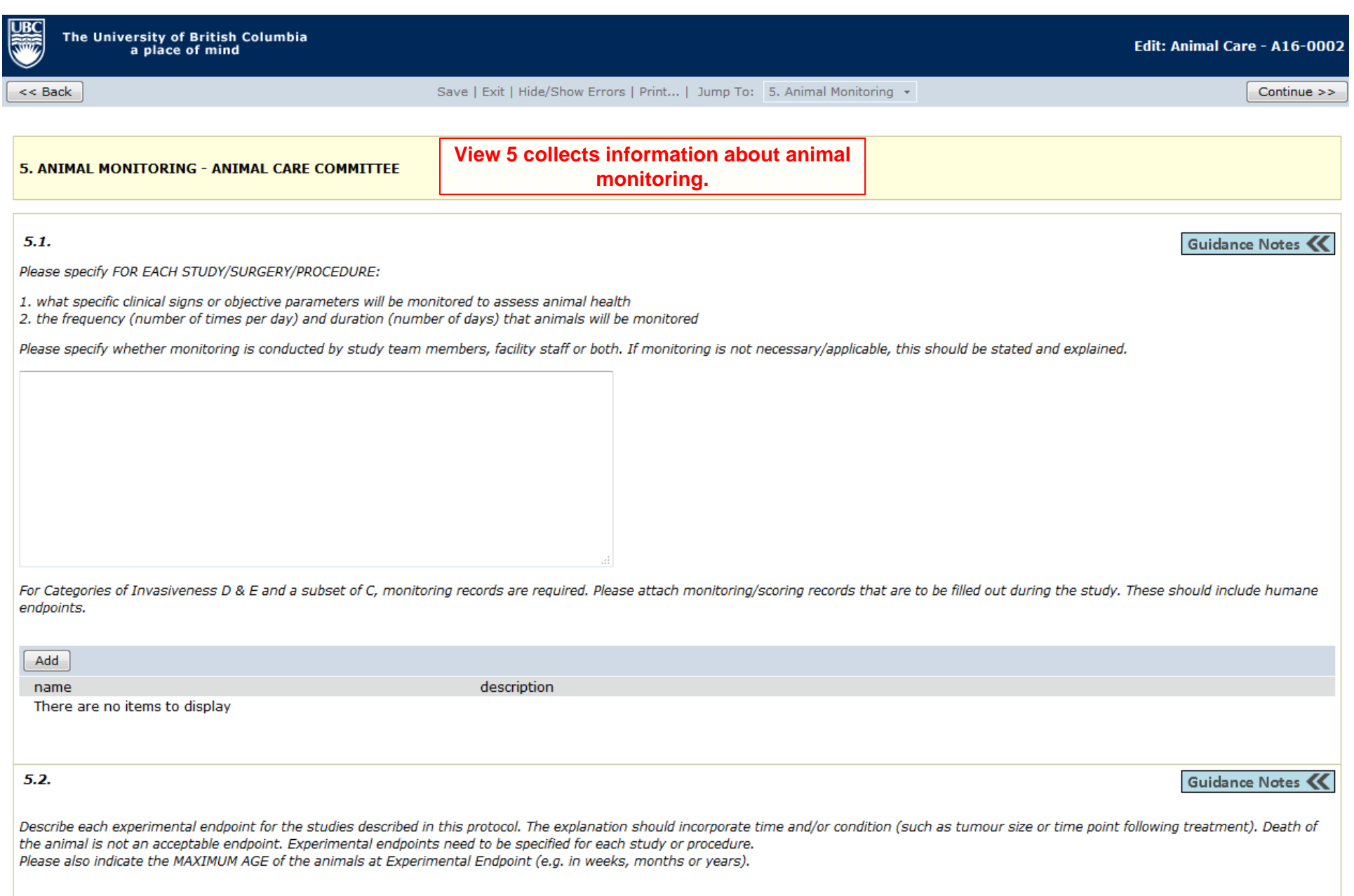

 $<<$  Back

### Save | Exit | Hide/Show Errors | Print... | Jump To: 6. Drugs and Chemicals  $\star$

Continue  $>>$ 

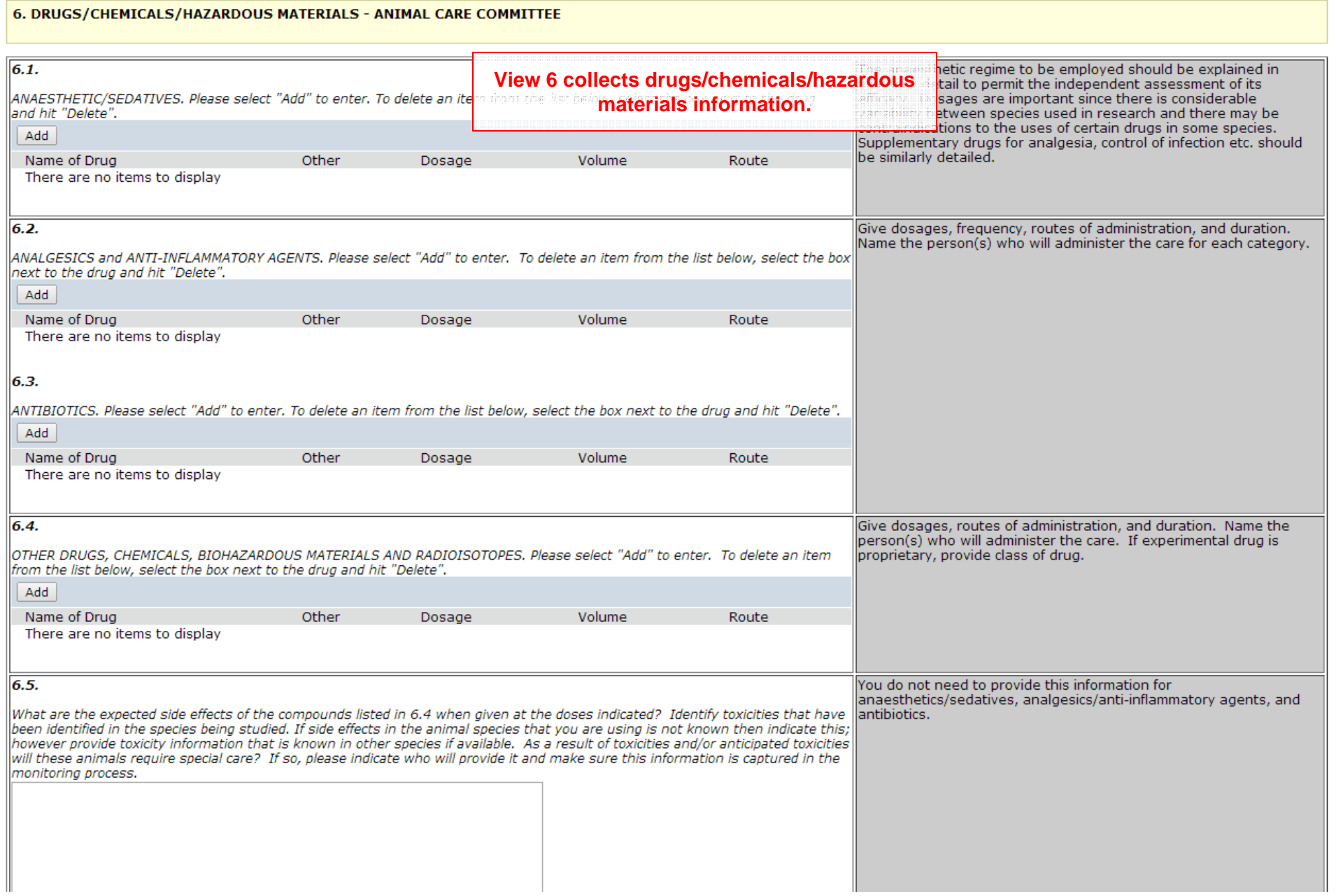

Save | Exit | Hide/Show Errors | Print... | Jump To: | 7. Peer Review Required  $\star$ 

Continue  $>>$ 

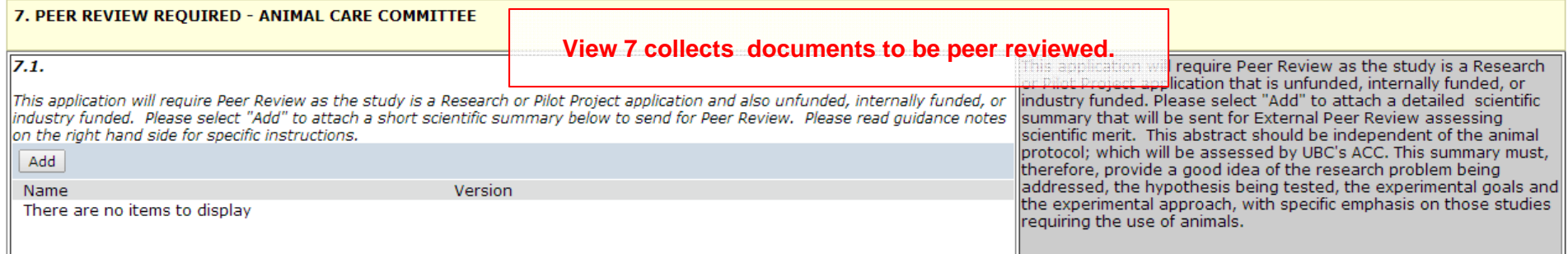

To save information on each view as you are working, especially if you are working on the view for a long period of time, select the "Save" button located at the top OR bottom of the view in the blue bar. Your work on each view will automatically be saved once you hit the "Continue" button.

Copyright © 2005 The University of British Columbia

 $<<$  Back

ΨĻ

 $<<$  Back

Save | Exit | Hide/Show Errors | Print... | Jump To: 7. Peer Review Required +

Continue  $>>$ 

**Last Page of the Application** 

Edit: Animal Care - A16-0002

<< Back

Save | Exit | Hide/Show Errors | Print... | Jump To: 8. Signatures and Final Page  $\star$ 

Continue >>

Continue >>

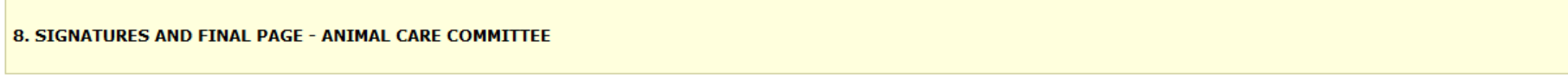

 $[HeI]$ 

\* Please confirm that all associates listed on this study have read and agreed to comply with this study.

© Yes © No Clear

\* If SOPs have been attached or referenced in this application, please confirm that all team members listed in sections 1.3, 1.4, and 1.5 have read the SOPs and they understand, accept and agree to follow the methodological procedures described in those SOPs. © Yes © No Clear

\* Please confirm that all study team members are aware that Post-Approval Monitoring, including laboratory visits/viewings, are an important regulatory requirement that the University of British Columbia must meet. Continued protocol approval and renewal are subject to full cooperation with the PAM process and achieving compliance in a timely manner.

© Yes © No Clear

You have reached the end of the Animal Care Application.

### **OPTIONS**

1) submit application (PI only) - click the "Continue" button and "Submit application" on the next page. NOTE: the "Submit application" button is only visible to the PI.

2) work on this application later - click the "Continue" button. Your application will be in "Pre Submission" and saved in your inbox.

Copyright © 2005 The University of British Columbia

 $<<$  Back

Save | Exit | Hide/Show Errors | Print... | Jump To: 8. Signatures and Final Page  $\star$ 

Hit "Continue" to save and close the application - You will automatically be taken to the Study Homepage.

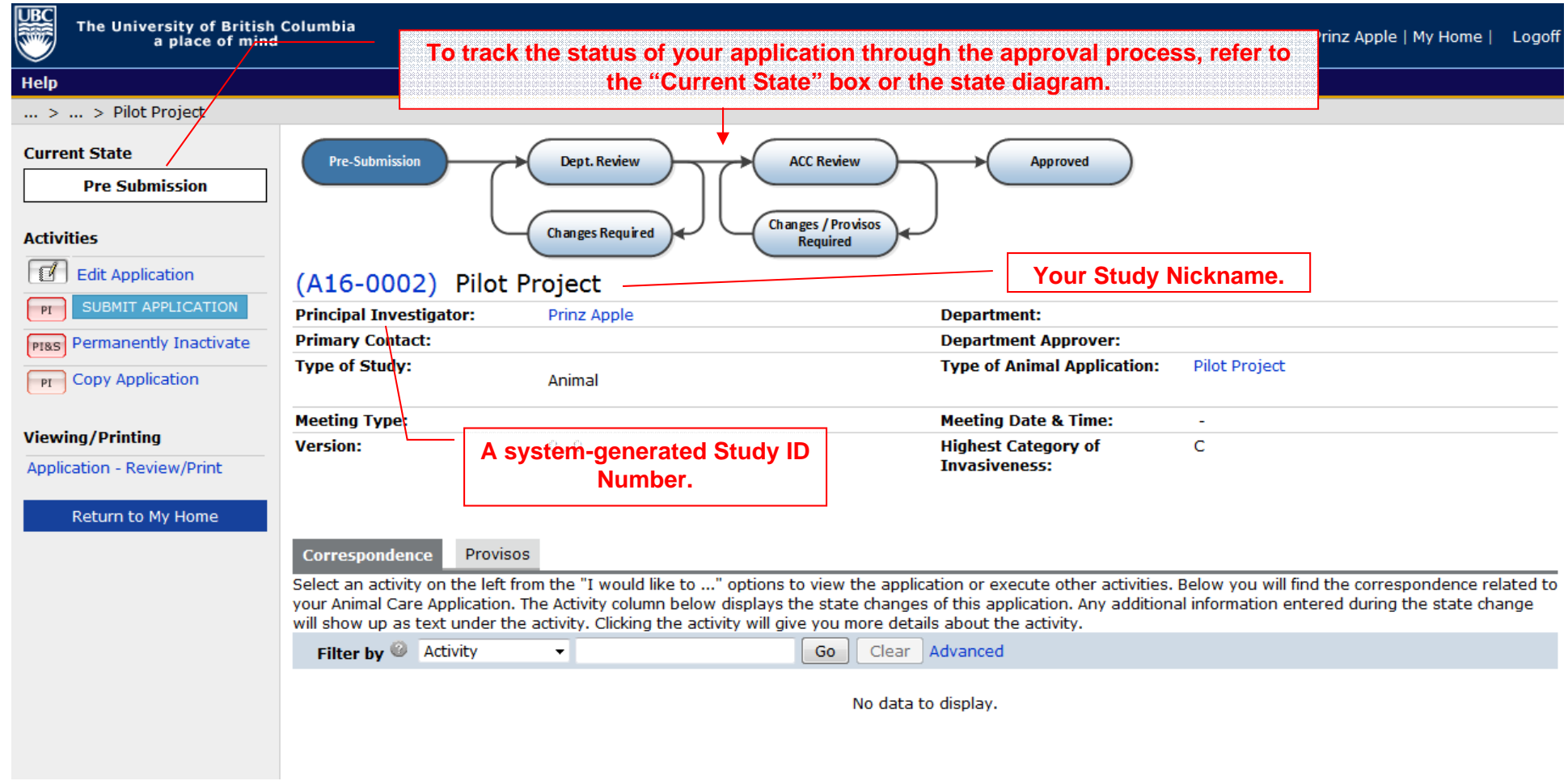

 $\sqrt{BC}$ 

Τ,

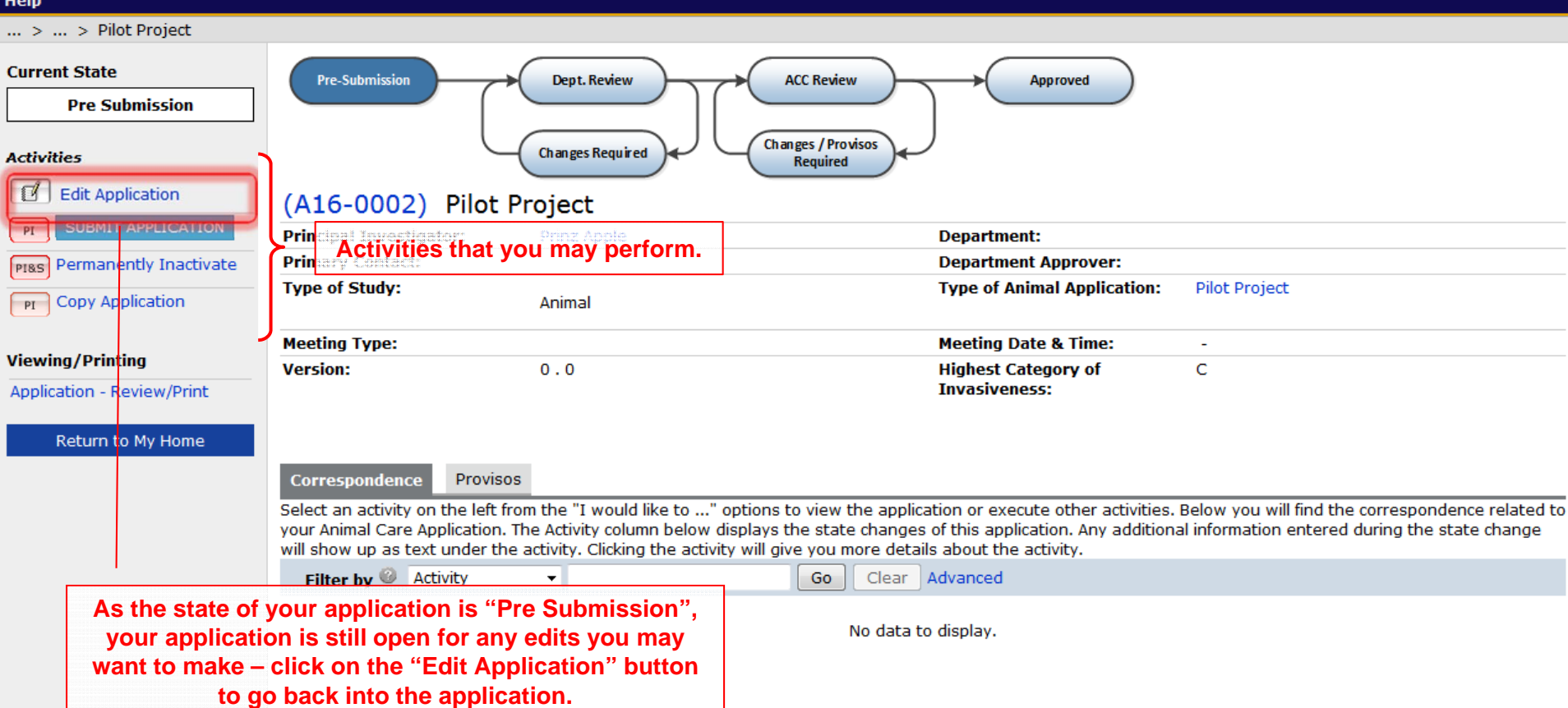

### $\ldots$  >  $\ldots$  > Pilot Project

 $\sqrt{\text{BC}}$ 

**Sept** 啰 Help

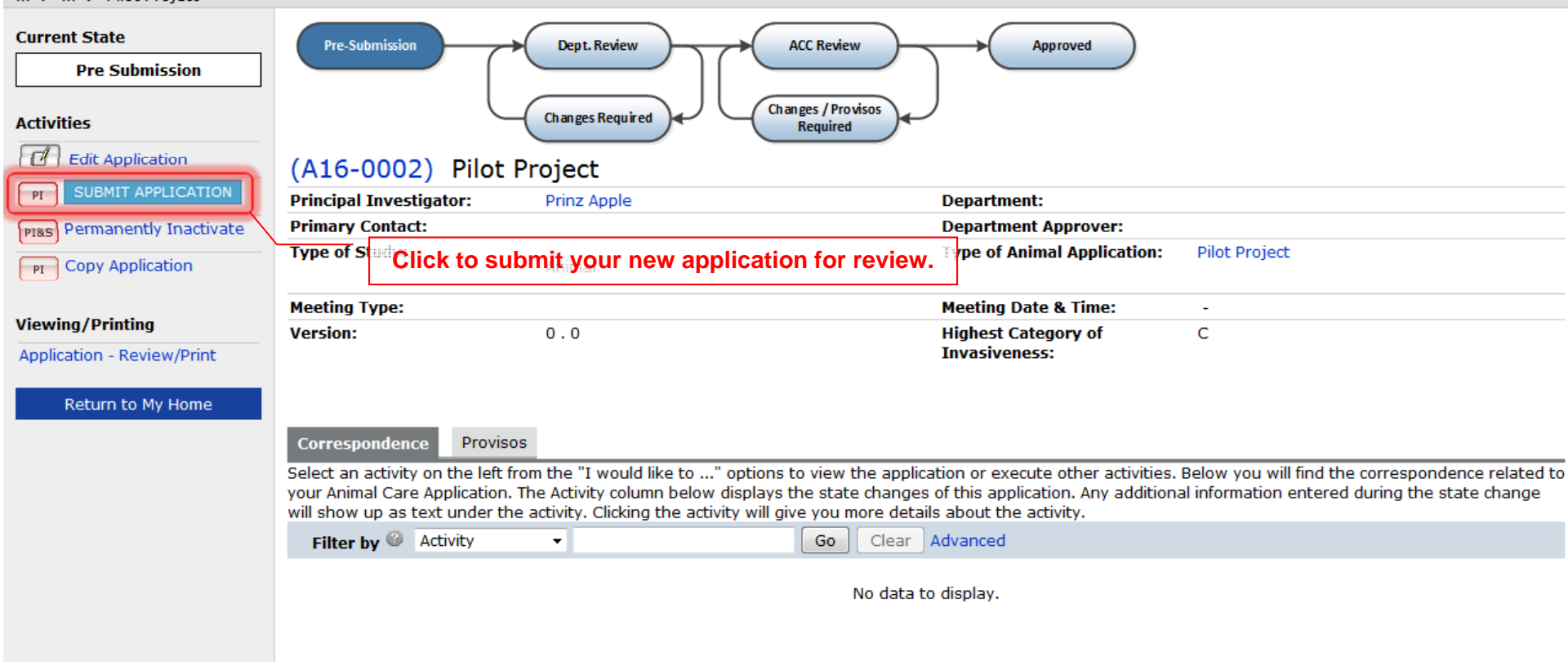

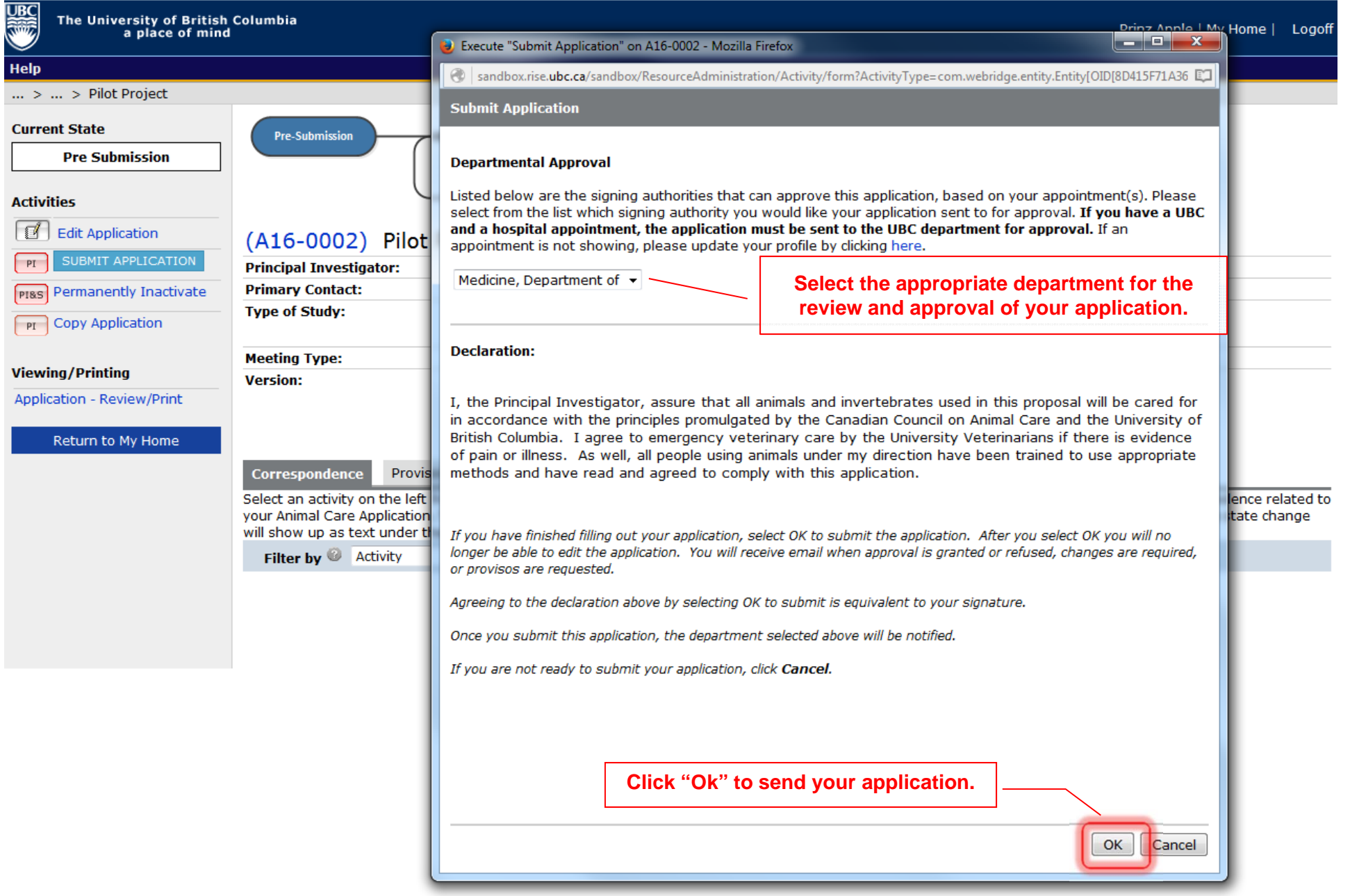

S

Help

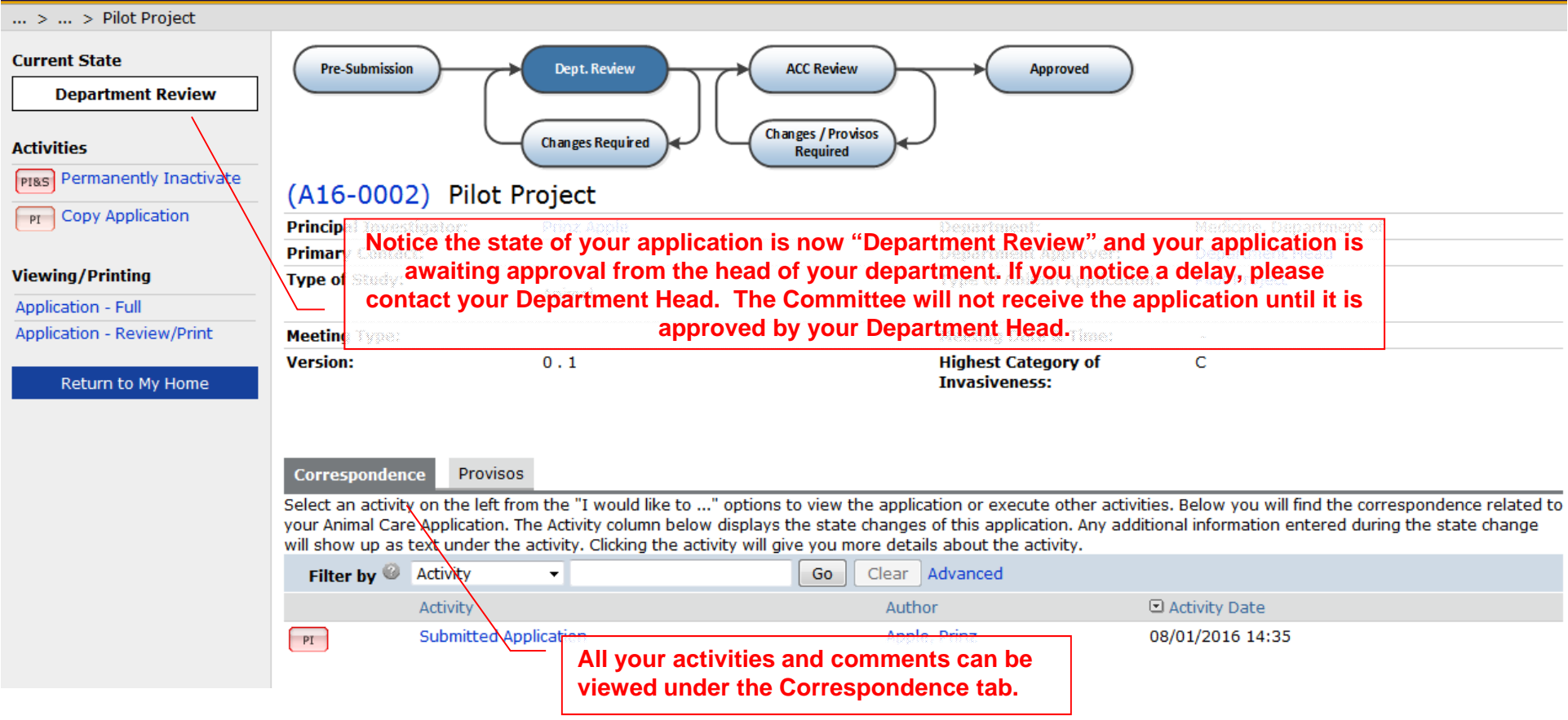

#### Help  $...$  >  $...$  > Pilot Project **Current State Pre-Submission Dept. Review ACC Review** Approved **ACC Staff Screening Changes / Provisos Changes Required Activities** Required **PIBS** Permanently Inactivate (A16-0002) Pilot Project  $\boxed{P}$  Copy Application Medicine, Department of **After the Department Head approval, the application will change to "ACC**  Department Head **Viewing/Printing Staff Screening". At this point the Committee will review the application.**Pilot Project Application - Full **Application - Review/Print Meeting Type: Meeting Date & Time:**  $\sim$ **Version:**  $0.1$ **Highest Category of**  ${\mathsf c}$ Return to My Home **Invasiveness:** Correspondence Requested Changes Select an activity on the left from the "I would like to ..." options to view the application or execute other activities. Below you will find the correspondence related to your Animal Care Application. The Activity column below displays the state changes of this application. Any additional information entered during the state change will show up as text under the activity. Clicking the activity will give you more details about the activity. Filter by **Activity** Clear Advanced  $\blacktriangledown$ Go  $\Box$  Activity Date Author Activity **Submitted Application** 08/01/2016 14:35  $PI$ Apple, Prinz

UBC

#### **Help**  $...$  >  $...$  > Pilot Project **Current State Pre-Submission ACC Review** Dept. Review **Approved Approved Changes / Provisos Changes Required** I would like to create... **Required** New Amendment (A16-0002) Pilot Project R New Renewal/Terminate **Principal Investigator:** Prinz Apple **P** After the review , the application might be approved. **Department/Division:** Medicine, Department of πŁ **Type of Animal Application: Pilot Project Activities Original Date Approved: Start Date:** 01 February 2016 Pr Copy Application **Last Date Approved: Expiration Date: Current Approval Certificate: Version:**  $0.1$ **Viewing/Printing Application - Full Highest Category of**  $\mathbf C$ **Invasiveness:** Application - Review/Print Correspondence Amendments Renewals **Activities Log** Select an activity on the left from the "I would like to ..." options to execute various activities. Below you will find the correspondence related to your Animal Care Application. The Activity below displays the state changes of this application. Any additional information entered during the state change will show up as text under the activity. Clicking the activity will give you more details about the activity. Filter by **Activity**  $\color{blue}\star$ Go Clear Advanced Activity Author D Activity Date **Submitted Application** Apple, Prinz 08/01/2016 14:35  $PI$